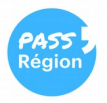

## **COMMENT RECOMMANDER SON PASS' RÉGION PERDU ou HS ?**

**1.** Connectez-vous à votre **« Espace bénéficiaire »** sur le site de la Région (<https://auvergnerhonealpes.zecarte.fr/Beneficiaire/Views/Accueil.aspx>) OU sur votre appli Pass' Région.

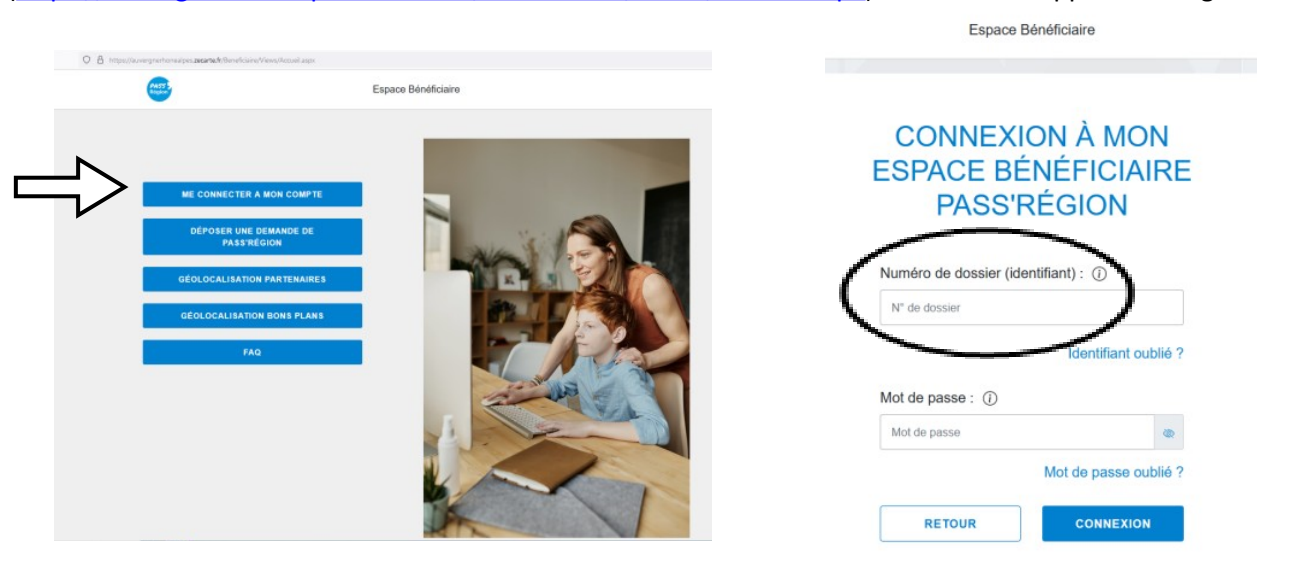

- **2. L'identifiant** est votre **n° de dossier** donné dans le 1er e-mail de création de la carte OU à récupérer auprès de Mme Lacroix au CDI.
- **3. Le mot de passe est votre date de naissance** sous ce format : jjmmaaaa (ex : 01012006).
- **4.** Menu de gauche : cliquez sur **« Pass' Région > Mes cartes », cliquez sur « Demande de duplicata »** :

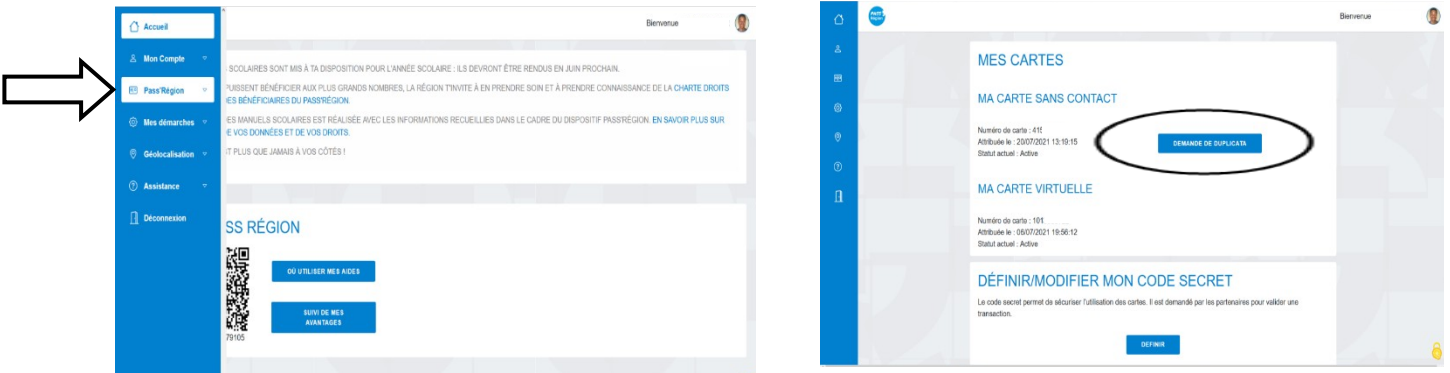

**5. Vérifiez l'adresse** où sera expédiée la carte. Au besoin, précisez « Chez Mme … » si votre nom de famille n'apparaît pas sur la boîte aux lettres, en retournant dans la rubrique « Mon compte > mes informations ».

 Ne cochez pas la case d'envoi à l'établissement si vous recevez facilement le courrier chez vous. **La carte arrivera plus vite chez vous qu'au lycée (8 jours contre 15).**

**6. Cochez « En cochant cette case.. »**, et, pour finir, **cliquez sur « Demande de duplicata » puis confirmez.**

Votre carte perdue ou Hors Service sera désactivée et vous recevrez la nouvelle sous 8 jours environ.

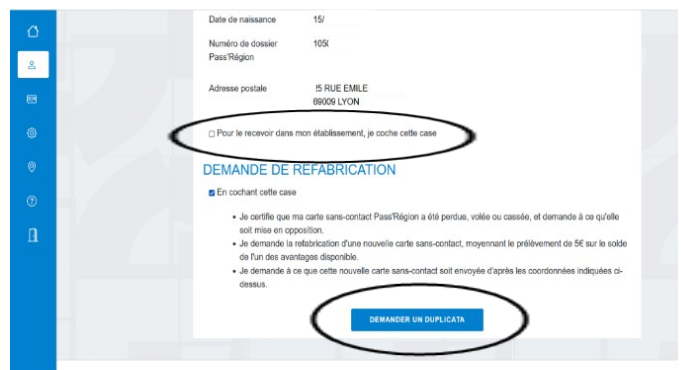

**Mon n° de dossier :**